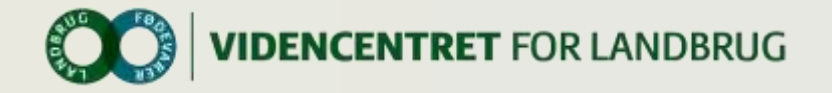

STOTTET AF promilleafgiftsfonden for landbrug

10

## **Idekatalog Farm Tracking**

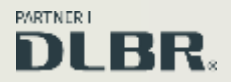

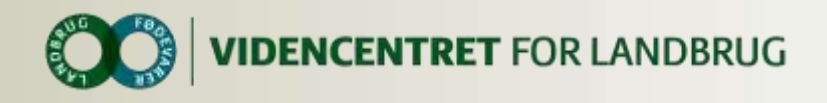

## **Lidt om projekt farmTracking**

Projektet har til formål at give landmanden praksisnær information og beslutningsstøtte på rette sted og til rette tid ved at udnytte eksisterende data sammenholdt med de nye teknologiske muligheder, GPS giver for dataopsamling og alarmer.

Landmanden vil via sin mobiltelefon med GPS blive mindet om gøremål, som afhænger af, hvor han befinder sig på bedriften, og som angiver vigtigheden af opgaven. Landmanden vil finde det både arbejdsbesparende og arbejdseffektiviserende at modtage information og reminders, når de er relevante, og hvor han hurtigt kan udbedre eventuelle fejl og mangler.

Idekataloget er en opsamling på ideer skabt af andre landmænd tilknyttet projektet, samt kollegaer, og det har til formål at give grobund for yderligere ideer til fokus for projektets næste faser.

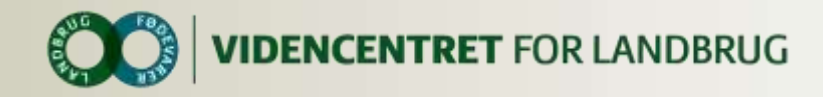

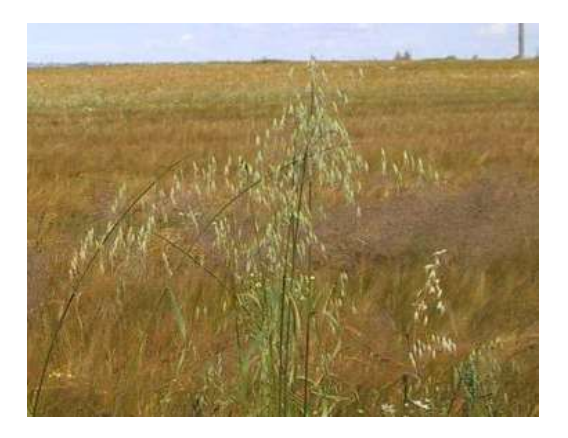

**Markering af punkter i Marken.**

**Du går på din mark, da din telefon giver en alarm.** 

**På skærmen kan du se at du befinder dig i et område, hvor du sidste år fandt flyvehavre.**

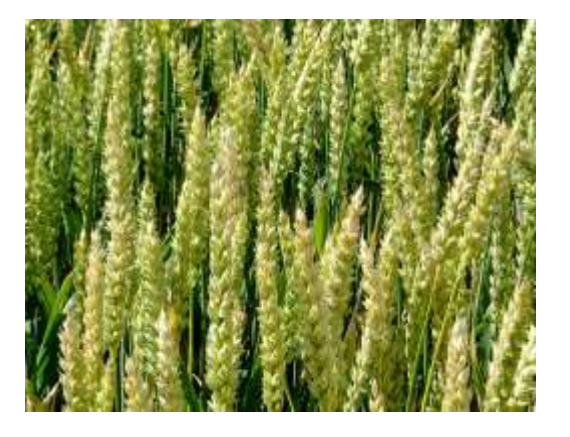

**Varsling via registreringsnet.**

**Da du passerer din hvedemark får du en alarm på din telefon.**

**På skærmen kan du se at der i netop den hvedesort er fundet en del septoria. Du derfor bør undersøge din mark.** 

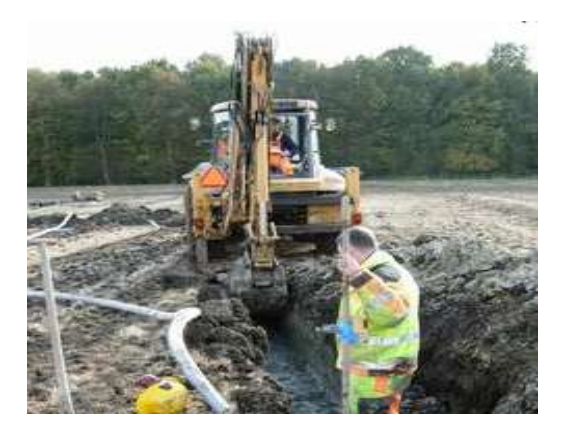

**Markering af punkter i Marken.**

**Du har lige fået drænet din mark og kan endnu se sporene efter arbejdet. Med din telefon går du ind i Markeringsprogrammet, og markerer de enkelte dræn. Du vil nu via Mark kort Online kunne lave et drænkort.**

3...|

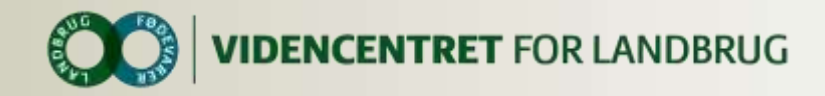

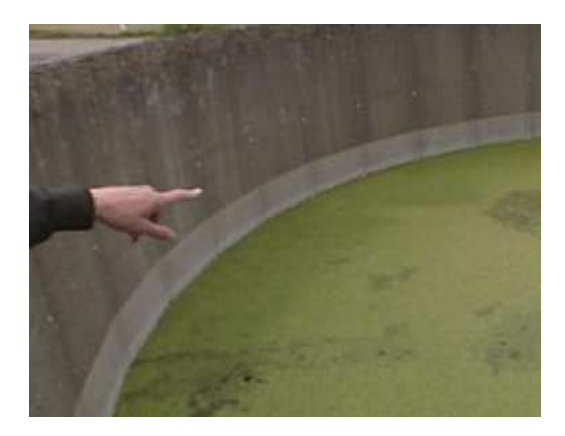

## **Gyllelogbog.**

**Det er nu 25 dage siden du sidst noterede i din gyllelogbog. Da du passerer din gylletank, får du en alarm på din telefon, der fortæller dig at du med fordel kan kontrollerer tanken nu. Med et enkelt tryk på telefonen har du ført gyllelogbogen.** 

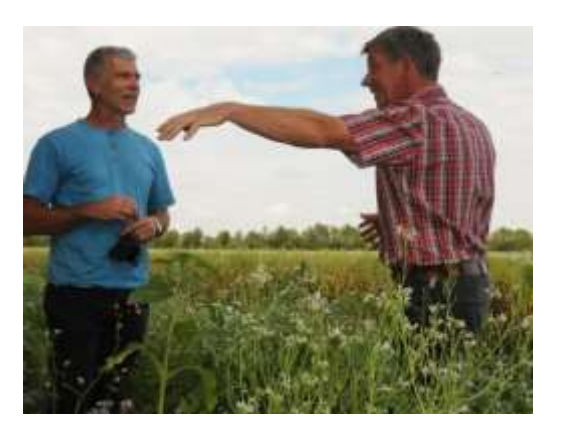

#### **Find Mark Information.**

**Du og din konsulent er på Markvandring. For at finde sprøjtetidspunktet for din ukrudtssprøjtning anvender du "Find Mark Information", hvor du via GPS kan se alle detaljer om netop den mark du befinder dig på.** 

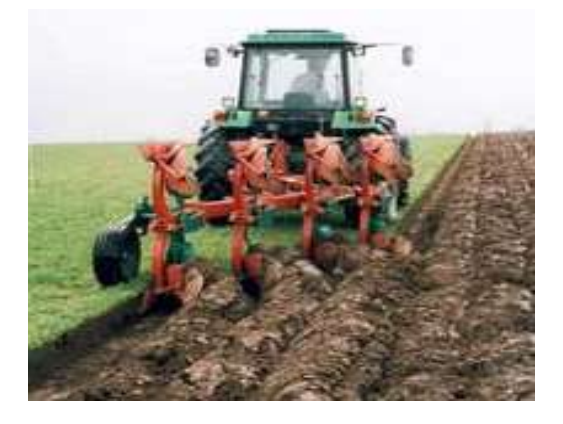

#### **Find Mark Information.**

**Du har lige afsluttet pløjningen af en mark og holder nu klar til at påbegynde pløjningen af næste mark.** 

**Pludselig er du i tvivl om det er lovligt at pløje marken på nuværende tidspunkt.** 

**Med "Find Mark Information" kan du se alle lovmæssige detaljer om netop den mark du befinder dig på.** 

 $\overline{4}$ 

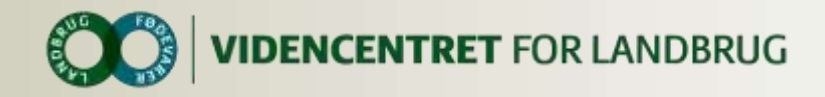

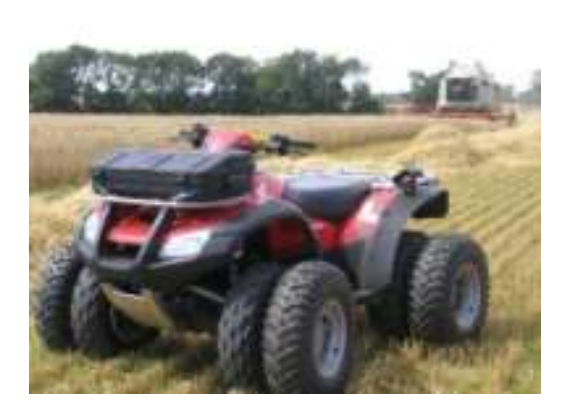

#### **Tracker.**

**Du modtager en alarm fordi din ATV forlader din ejendom.** 

*Det er en forudsætning at der købes elektroniske enheder til de enheder der skal overvåges. (Garmin Tracker)*

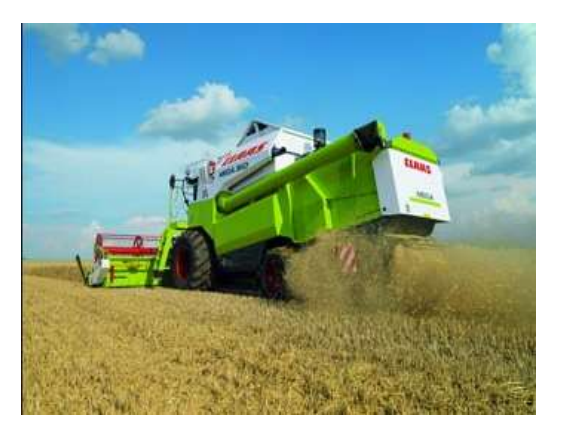

#### **Tracker.**

**Du har været hjemme med et læs korn og er nu på vej tilbage til mejetærskeren for at hente endnu et læs. Du er dog lidt i tvivl om hvor på marken mejetærskeren befinder sig, og laver derfor et opslag på din telefon.** 

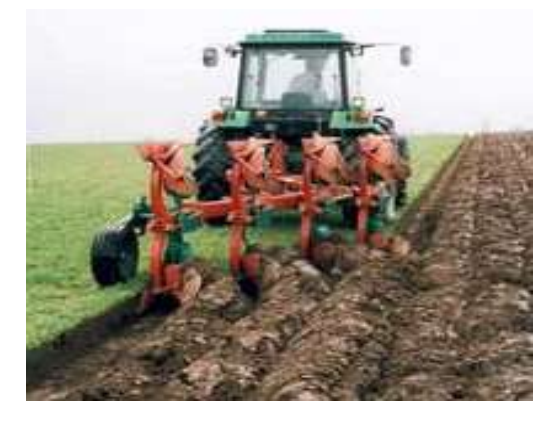

#### **Tracker.**

*.* 

**Du har lige afsluttet en pløjning af din mark. Med et enkelt tryk på din telefon kan du se nøjagtigt hvor mange timer og minutter du har været på marken. Du beder straks telefonen om at over føre opgaven til Mark Online så den kan indgå som en registrering.**

 $5<sub>5</sub>$ 

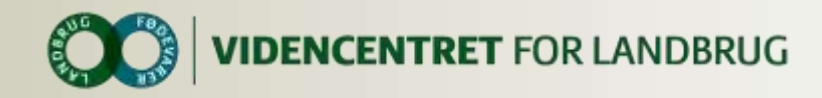

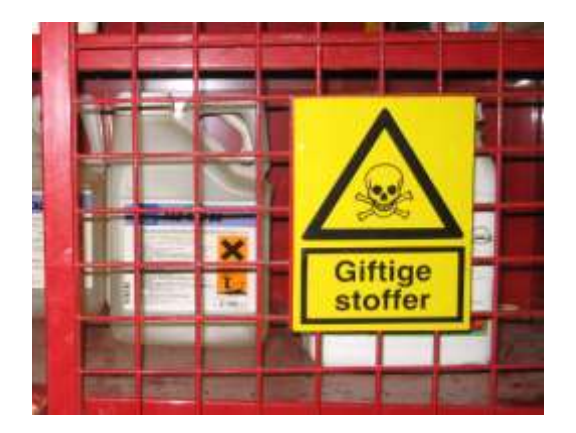

## **KemiTjek.**

**Du er i færd med at sætte det indkøbte kemi i kemiskabet. I den forbindelse anvender du KemiTjek for at sikre dig at alt er OK. Samtidig indtaster du mængder på de skannede midler. Via GPS sikre du dig at det indlæses i det rigtige kemiskab/ejendom.**

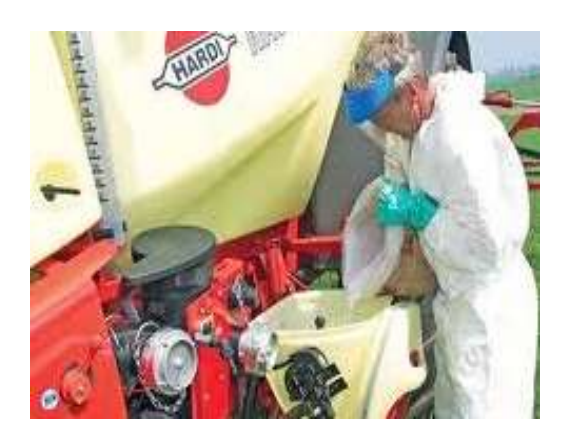

## **KemiTjek.**

*.*

**Du er i færd med at fylde kemi i din marksprøjte. I den forbindelse anvender du KemiTjek for at sikre dig at alt er OK. Samtidig indtaster du mængder på de skannede midler. Via GPS sikre du dig at det udlæses fra det rigtige kemiskab/ejendom.**

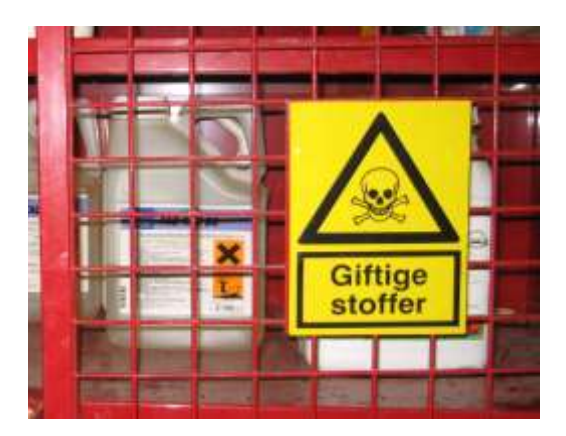

## **KemiTjek.**

*.* 

**Du skal foretage et supplerende indkøb af kemi. For at kende dit lager anvender du KemiTjek for at få din status værdi. Via GPS sikre du dig at det indlæses i det rigtige kemiskab/ejendom.**

6...|

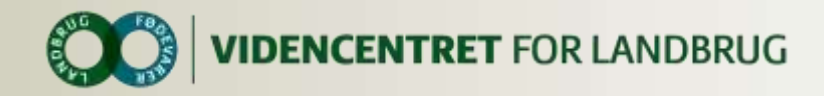

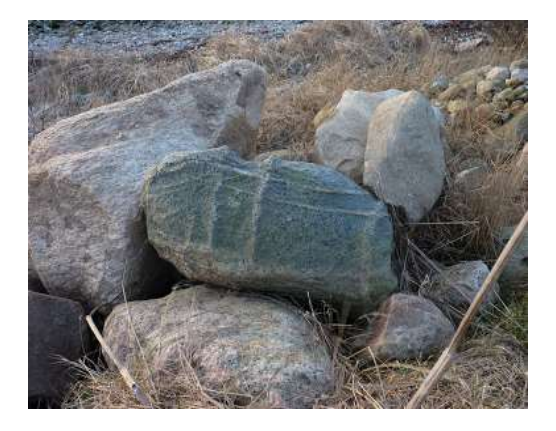

**Markering af punkter i Marken.**

**Du har lige ramt en stor sten med din plov. Stenen kræver assistance fra en rendegraver, og du afsætter derfor et punkt mærket "jordfast sten" i din mobiltelefon. Senere kan du med samme funktion finde tilbage til stenen. Fjernes stenen ikke vil den markeres i Markkort Online.**

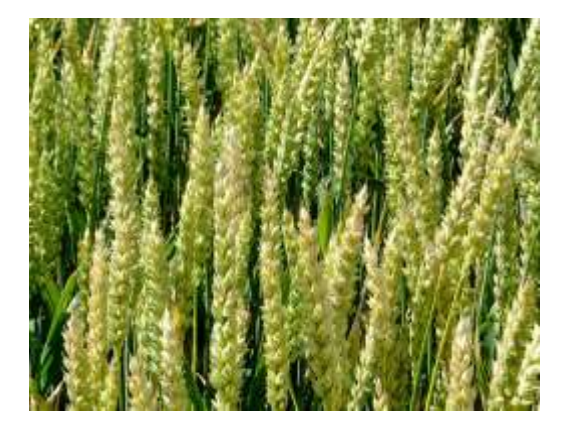

**Opslag i registreringsnet.**

**Du er i tvivl om skadestærsklen på brunrust. Et opslag i telefonens billedatabase over sygdomme viser angreb i den sort som du har på marken. Samtidig har du mulighed for at se i registreringsnettet for tilsvarende sorter.**

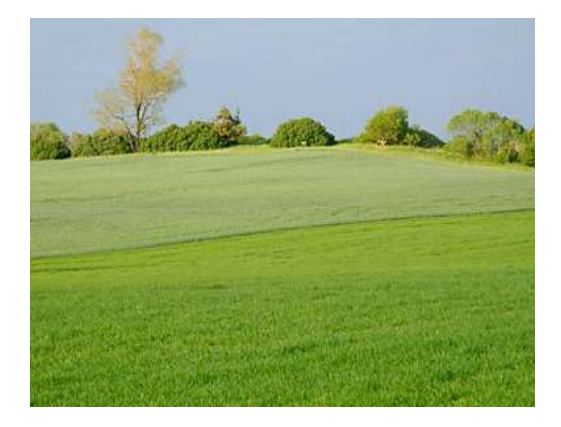

## **Find Mark Information.**

**Du arbejder på en mark med randzone. Du ønsker derfor mere information om hvor randzonen er og hvor stor arealet er. Det finder du på din telefon ved et opslag i "Find Mark Information".** 

 $\overline{7}$ 

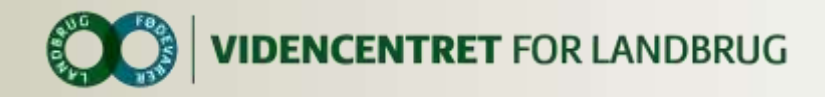

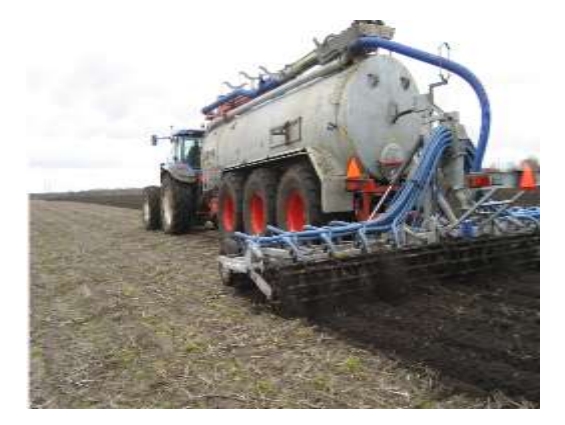

#### **Find Mark Information.**

**Er i forbindelse med planlægningen lidt i tvivl om der må køres slam på en mark. Hurtigt opslag i "Find Mark Information" viser at det ikke er tilladt, da der blev kørt slam på marken for 2 år siden.**

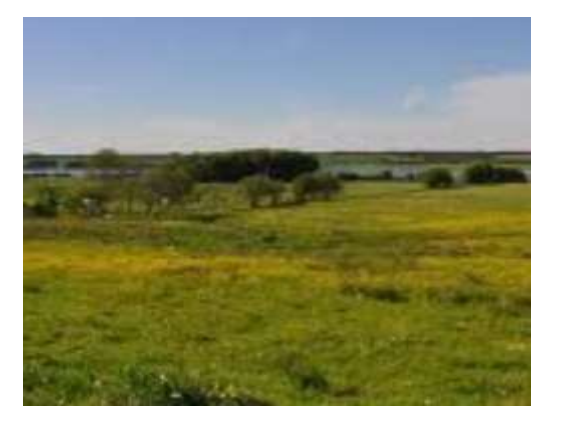

#### **Find Mark Information.**

**Vejrmeldingen lover godt, og du vil hav slået dit hø på dine MVJ arealer. Et hurtigt opslag i din lov browser på telefonen fortæller om det er tilladt på nuværende tidspunkt.**

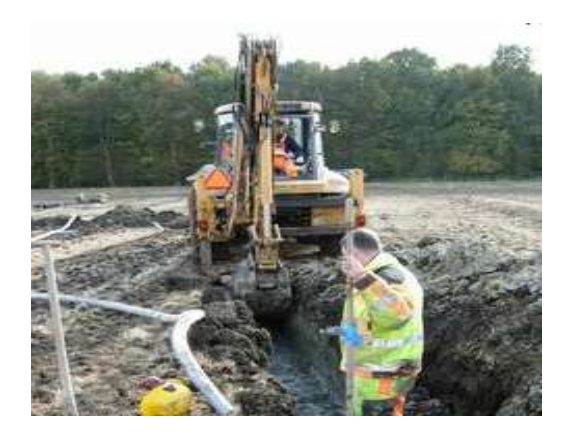

#### **Find Mark Information. (FMI)**

**Du er kørt ind på en mark med din rendegraver. Er lidt i tvivl om hvor der er problemer med drænet. Ved hjælp af "Find Mark Information" tager får du alle kort informationer fra Dansk Mark Database. Her viser det sig at der også er afsat et punkt med en jordfast sten.**

8...|

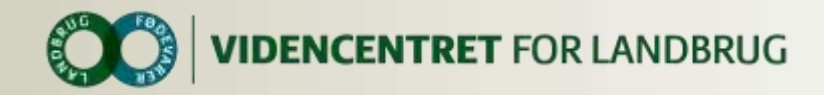

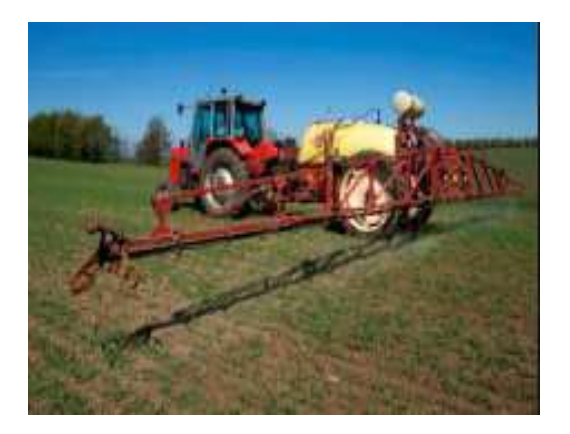

#### **Forespørgsel i Markplan**

*.*

**Du er landmand og på markvandring. Du står i en af dine 75+ marker og bliver i tvivl om, hvilken sort det er og om der var raps her året før. Du slår op under "Find Mark Information". På mobiltelefonen og finder svaret.**

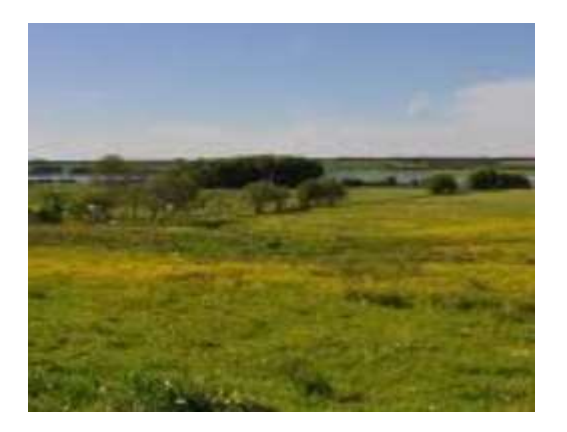

#### **Find Mark Information.**

**Du har ansat en ny medhjælper, der skal ud og skårlægge tre marker med slætgræs. Du har ikke tid til at køre med derud, men du beder medhjælperen sikre sig, at det nu er hhv. mark 54-1, 56-0 og 58-0 –** *inden han skårlægger marken***. Medhjælperen slår op under "Find Mark Information" så snart han er kørt ind på marken og tjekker, at det er den rigtige mark ud fra telefonens GPS.**

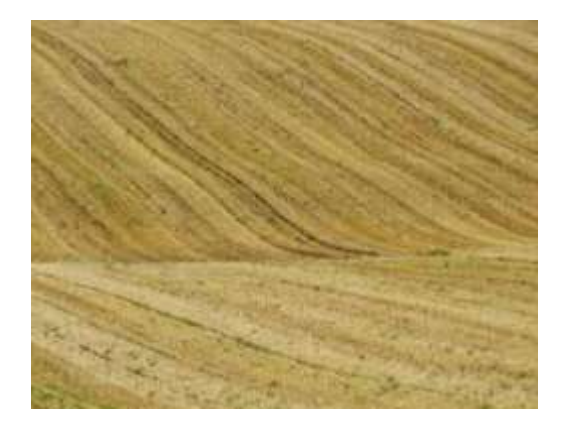

## **Find Mark Information.**

**Du er driftsleder og står i den nyhøstede hvedemark. Du kommer i tvivl om du må harve marken når den har JB 4 og først skal tilsås i foråret. Samtidig husker du ikke om der er krydsoverensstemmelse hvis du tager fejl. Du slår derfor op i telefonen, hvor reglerne for Jordbearbejdning vises for lige præcis den mark / afgrøde, du står i. Her er også angivet, hvis reglen er omfattet af krydsoverensstemmelse.** 

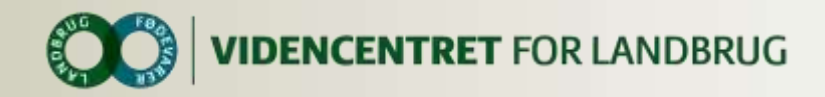

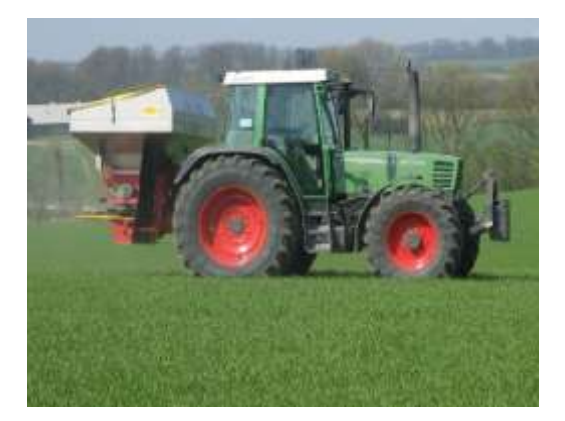

## **Opfølgning på gødningsplan.**

Du er på markvandring med konsulenten, og I undrer jer over, at marken ser lidt bleg ud. Nu vil I vide hvor meget gødning marken egentlig har fået. Du slår op i "Find Mark Information" og vælger Vis gødningstilførsel. Her får du info om kg næringsstoffer tilført gødning med dato, type og kg næring-stof, sum af begge dele, og hvad der fortsat mangler at blive gødet med. (Dyrkningsplanen filtreret til gødning).

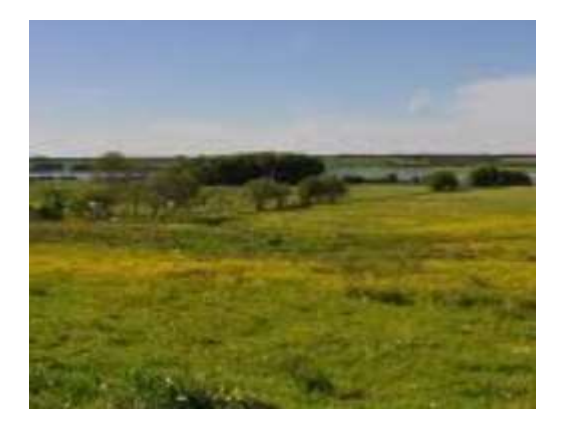

#### **Jordbunds analyse.**

Du er på markvandring med konsulenten, og I undrer jer over forskellige pletter med misvækst. I slår op i "Find Mark Information" og får info om, hvornår der sidst er taget jordprøver, og hvad resultaterne var. Får desuden info om, hvornår marken sidst har fået tilført kalk.

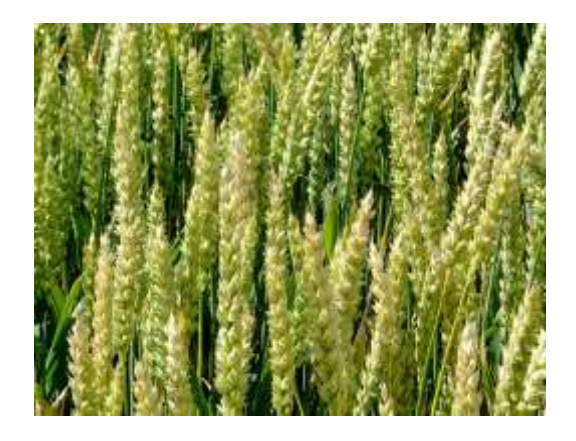

## **Opfølgning på sprøjteplan**

Du er på markvandring med med konsulenten, og I overvejer hvornår den afsluttende svampebehandling skal sættes ind. I slår op i "Find Mark Information" og får info om, hvornår den sidst svampesprøjtning blev udført.

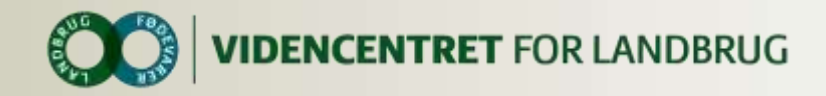

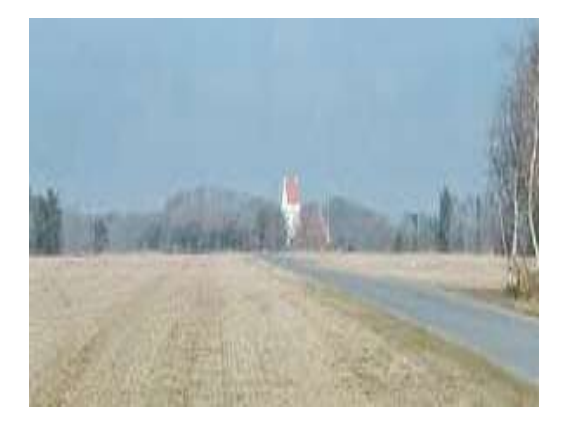

#### **Rutevejledning til mark.**

Den netop ansatte, og derfor ikke helt lokalkendte, plantekonsulent har aftalt med landmand Jørgen, at han lige skal køre ud i de to hvedemarker 210-0 og 211-0, for at vurdere om der er brug for yderligere ukrudtsbekæmpelse. Konsulenten slår op i Farmtracking på sin telefon, finder landmanden og beder om en rutevejledning til de to marker. Farmtracking udfører dette ved at finde markernes position i markdatabasen, melde dette til Google Maps, hvorefter Google Maps udfører rutevejledningen til de to marker. … og systemet adviserer landmanden om, at konsulenten ankommer om 19 minutter

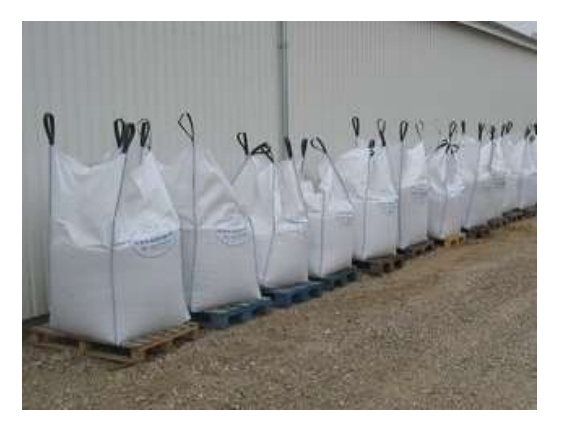

#### **Medarbejder overblik.**

Du skal pludselig bruge et par medarbejdere da en vognmand uanmeldt ankommer med et læs storsække. Med din telefon kan du hurtigt se hvem der er nærmest aflæsningspunktet. Med et enkelt tryk har du forbindelse til medarbejderen.

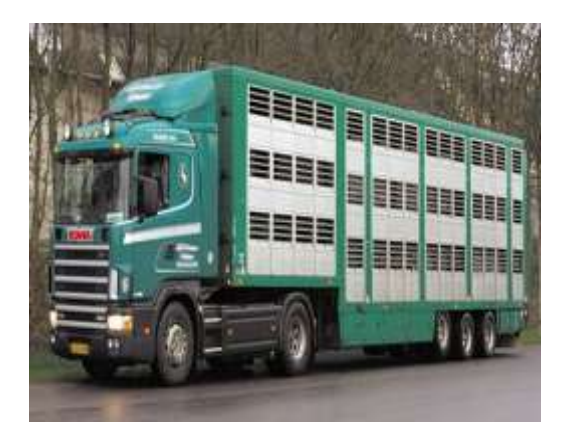

## **Leverandør service.**

Du skal I dag levere grise til slagtning. Det er en arbejdsbelastende proces, og det er derfor vigtigt at du er klar når vognmanden er der. Med din telefon kan du løbende se hvilket tidspunkt bilen vil ankomme. Opstår der forsinkelser eller andet vil det vises på telefonen.

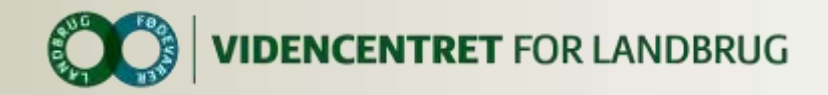

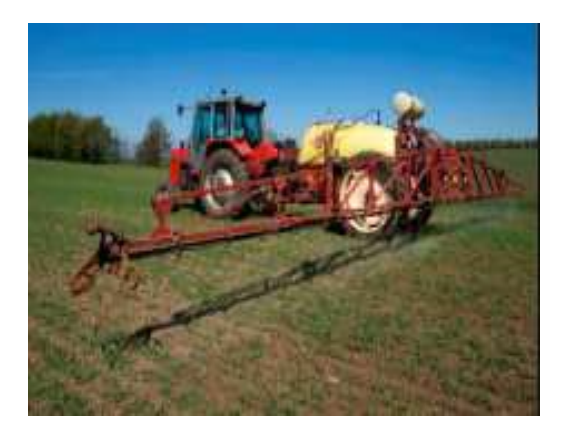

**Beregning af randareal**

**Du vil foretage en randsprøjtning, og lader derfor din telefon beregne randarealet på den mark du befinder dig på.**

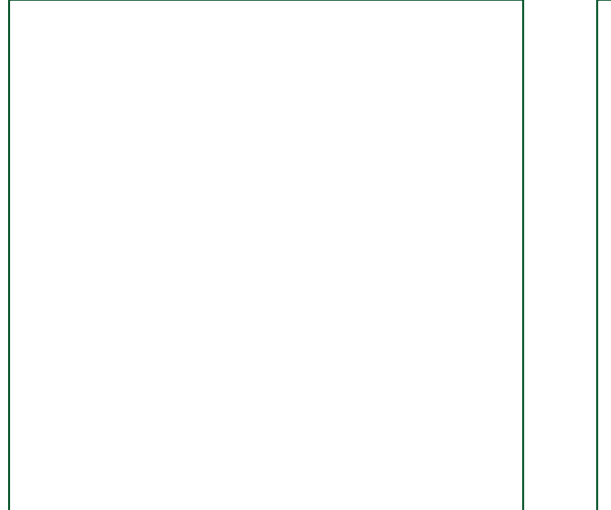

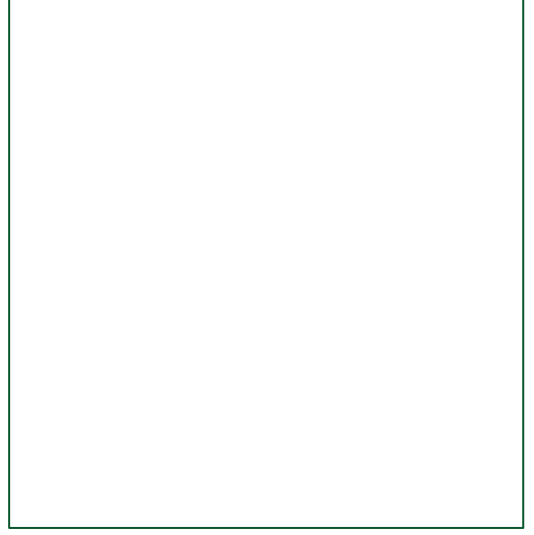

 $12$ 

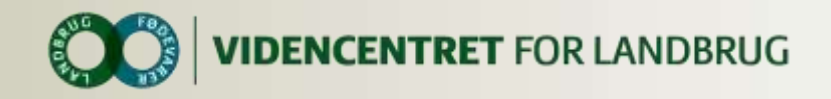

# **FEEDBACK PÅ IDEKATALOG OG PROJEKT FARM TRACKING**

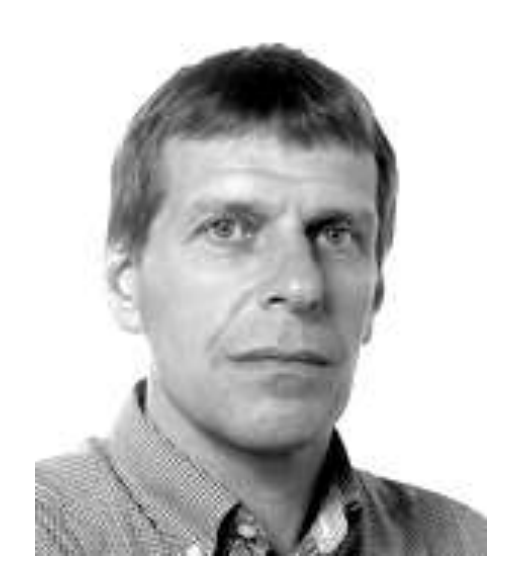

[Carl Aggerbo](http://sitesearch.lcprod.dk/sitesearch/ClickCounter.asp?u=http://www.vfl.dk/system/medarbejder.htm?accountname%3d7486d5db-2dba-427b-9951-6c7677e0f903&l=6622637&c=174&s=196&p=1) Salgskonsulent, DLBR IT Forretningsudvikling, Marketing Telefon: 87405059 Mobil: +4521125650 E-mail: [cra@vfl.dk](mailto:cra@vfl.dk)

**Send gerne nye ideer, refleksioner og kommenteringer på ideerne i kataloget.**

13...|